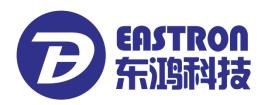

## SDM630-Mbus V2

DIN Rail Smart Meter for Single and Three Phase Electrical Systems

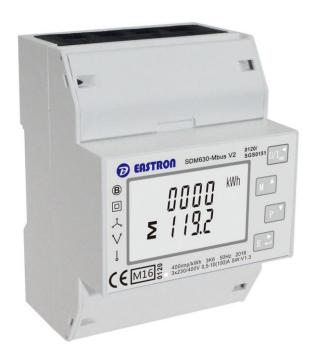

- Measures kWh Kvarh, KW, Kvar, KVA, P,
   F, PF, Hz, dmd, V, A, etc.
- Bi-directional measurement IMP & EXP
- Two pulse outputs
- Mbus
- Din rail mounting 35mm
- 100A direct connection
- Better than Class 1 / B accuracy

**USER MANUAL** 

2016 V1.2

Address: No.1369 Chengnan Road, Jiaxing, Zhejiang, 314001, China.

Tel: 0086-573-83698881/83698882 Fax: 0086-573-83698883 Web: www.eastron.com.cn

The SDM630-Mbus V2 measures and displays the characteristics of single phase two wires (1p2w), three phase three wires (3p3w,) and three phase four wires(3p4w) supplies, including voltage, frequency, current, power ,active and reactive energy, imported or exported. Energy is measured in terms of kWh, kVArh. Maximum demand current can be measured over preset periods of up to 60 minutes. In order to measure energy, the unit requires voltage and current inputs in addition to the supply required to power the product.

SDM630-Mbus V2 supports max. 100A direct connection, saves the cost and avoid the trouble to connect external CTs, giving the unit a cost-effective and easy operation. Built-in interfaces provides pulse and Mbus outputs. Configuration is password protected.

The Unit can measure and display:

- Line voltage and THD% (total harmonic distortion) of all phases
- Line Frequency
- Currents, Current demands and current THD% of all phases
- Power, maximum power demand and power factor
- Active energy imported and exported
- Reactive energy imported and exported

The unit has password-protected set-up screens for:

- Changing password
- Supply system selection 1p2w, 3p3w,3p4w
- Demand Interval Time(DIT)
- Reset for demand measurements
- Pulse output duration

Two pulse output indicates real-time energy measurement. An RS485 output allows remote monitoring from another display or a computer.

This uses an MBus port with EN13753-3 protocol to provide a means of remotely monitoring and controlling the Unit.

Set-up screens are provided for setting up the MBus port.

This provides two pulse outputs that clock up measured active and reactive energy. The constant of pulse output 2 for active energy is 400imp/kWh (unconfigurable), its width is fixed at 100ms. The default constant of configurable pulse output 1 is 400imp/kWh, default pulse width is 100ms. The configurable pulse output 1 can be set from the set-up menu.

Address: No.1369 Chengnan Road, Jiaxing, Zhejiang, 314001, China. Tel: 0086-573-83698881/83698882 Fax: 0086-573-83698883 Web: www.eastron.com.cn - 1 -

#### Start-up Screens

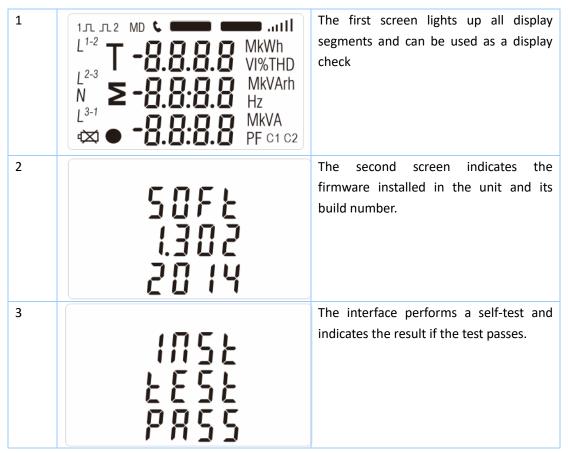

After a short delay, the screen will display active energy measurements.

### Measurements

The buttons operate as follows:

| 1 |     | Selects the Voltage and Current display screens In Set-up Mode, this is the "Left" or "Back" button. |
|---|-----|----------------------------------------------------------------------------------------------------|
| 2 | M   | Select the Frequency and Power factor display screens In Set-up Mode, this is the "Up" button        |
| 3 | P   | Select the Power display screens In Set-up Mode, this is the "Down" button                           |
| 4 | E 📥 | Select the Energy display screens In Set-up mode, this is the "Enter" or "Right" button              |

### Voltage and Current

Each successive pressing of the

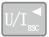

button selects a new range:

| 1-1 | L <sup>1</sup> L <sup>2</sup> L <sup>3</sup>             | 000.0                         | V      | Phase to neutral voltages(3p4w)     |
|-----|----------------------------------------------------------|-------------------------------|--------|-------------------------------------|
| 1-2 |                                                          | U U U.U                       |        | Phase to neutral voltages(3p3w)     |
|     | L <sup>1-2</sup> L <sup>2-3</sup> L <sup>3-1</sup>       | 380.0<br>380.0<br>380.0       | V      |                                     |
| 2   | L <sup>1</sup><br>L <sup>2</sup><br>L <sup>3</sup>       | 0.0 0 0<br>0.0 0 0<br>0.0 0 0 | А      | Current on each phase               |
| 3-1 | L <sup>1</sup><br>L <sup>2</sup><br>L <sup>3</sup>       | 0 0.0 0<br>0 0.0 0<br>0 0.0 0 | V %THD | Phase to neutral voltage THD%(3p4w) |
| 3-2 | L <sup>1-2</sup><br>L <sup>2-3</sup><br>L <sup>3-1</sup> | 00. 10<br>00. 10<br>00. 10    | V %THD | Phase to neutral voltage THD%(3p3w) |
| 4   | L <sup>1</sup> L <sup>2</sup> L <sup>3</sup>             | 0 0.0 0<br>0 0.0 0            | I%THD  | Current THD% for each phase         |

# Each successive pressing of the button selects a new range: Frequency and Power Factor (total) **E** [] [] [] Hz 0.999 PF 2 Power Factor of each phase $L^1$ $L^2$ 13 3 **Maximum Power Demand** MDkW 0.000 Σ Maximum Current Demand $L^1$ $L^2$ Α 13 Each successive pressing of the button select a new range: 1 Instantaneous Active Power in kW $L^1$ kW 12 $L^3$

| 2 | L1                              | kVAr              | Instantaneous Reactive Power in kVAr |
|---|---------------------------------|-------------------|--------------------------------------|
| 3 | L1                              | kVA               | Instantaneous Volt-amps in KVA       |
| 4 | 0.0 0 0<br>≥ 0.0 0 0<br>0.0 0 0 | kW<br>kVAr<br>kVA | Total kW, kVArh, kVA                 |

### **Energy Measurements**

Each successive pressing of the button selects a new range:

| 1-1 | IMPORT kWh | Imported active energy in kWh |
|-----|------------|-------------------------------|
| 1-2 | EXPORT kWh | Exported active energy in kWh |

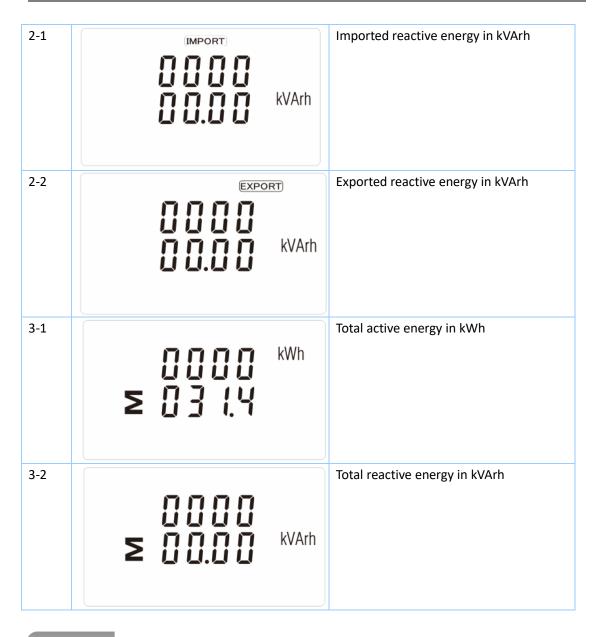

### Set-up

To enter set-up mode, pressing the button for 3 seconds, until the password screen appears.

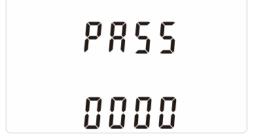

Setting up is password-protected so you must enter the correct password (default '1000') before processing. If an incorrect password is entered, the display will show: Err

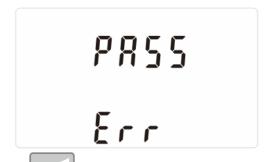

repeatedly until the measurement screen is restored. To exit setting-up mode, press

Some menu items, such as password, require a four-digit number entry while others, such as

# supply system, require selection from a number of menu options. buttons to select the required item from the menu. Selection and does not roll over between bottom and top of list 2) Press to confirm your selection 3) If an item flashes, then it can be adjusted by the buttons. If not, there maybe a further layer. 4) Having selected an option from the current layer, press The SET indicator will appear. 5) Having completed a parameter setting, press to return to a higher menu level. The SET indicator will be removed and you will be able to use the further menu selection. repeatedly until the measurement screen is 6) On completion of all set-up, press restored. When setting up the unit, some screens require the entering of a number. In particular, on entry to the setting up section, a password must be entered. Digits are set individually, from left to right. The procedure is as follows: 1) The current digit to be set flashes and is set using the

2) Press to confirm each digit setting. The SET indicator appears after the last digit has been set.

Address: No.1369 Chengnan Road, Jiaxing, Zhejiang, 314001, China.

3) After setting the last digit, press to exit the number setting routine. The SET indicator will be removed.

### Change password

| 1   | 5E                  | Use the M and P to choose the change password option                                                              |
|-----|---------------------|----------------------------------------------------------------------------------------------------|
| 2-1 | SEŁ<br>PRSS<br>1000 | Press the to enter the change password routine. The new password screen will appear with the first digit flashing |
| 2-2 | 5E                  | Use and P to set the first digit and press to confirm your selection. The next digit will flash.                  |
| 2-3 | 5EŁ<br>P855<br>1188 | Repeat the procedure for the remaining three digits                                                               |
| 2-4 | 5E                  | After setting the last digit, SET will show.                                                                      |

Press  $U/I_{\rm BSC}$  to exit the number setting routine and return to the Set-up menu. SET will be removed

### **DIT Demand Integration Time**

This sets the period in minutes over which the current and power readings are integrated for maximum demand measurement. The options are: 0, 5, 8, 10, 15, 20, 30, 60 minutes

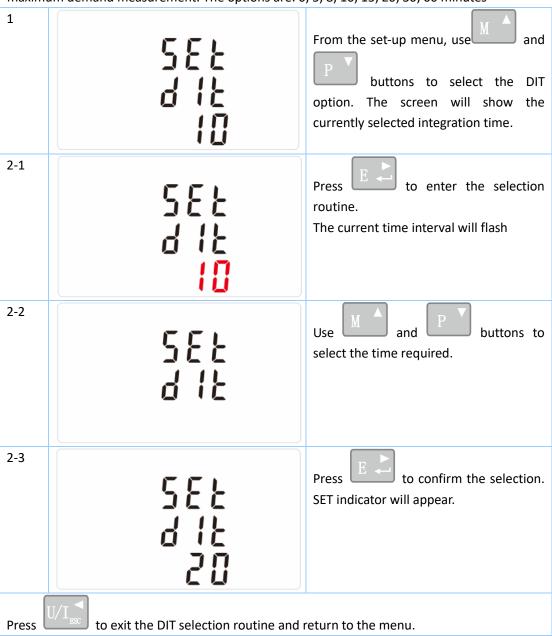

### Backlit set-up

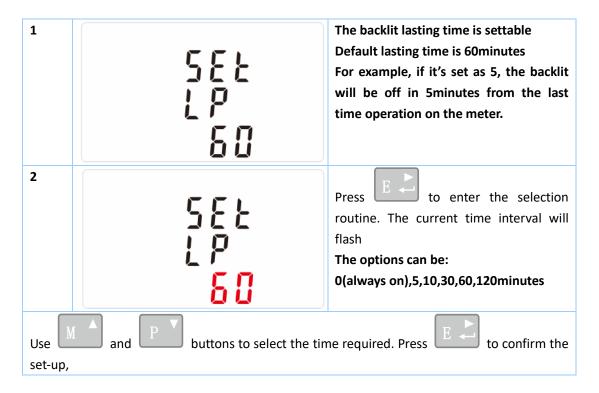

### **Supply System**

Use this section to set the type of power supply being monitored.

| 1   | 545<br>323 | From the Set-up menu, use  And  Buttons to select the System option. The screen will show the currently selected power supply. |
|-----|------------|----------------------------------------------------------------------------------------------------|
| 2-1 | 545<br>323 | Press to enter the selection routine. The current selection will flash                                                         |
| 2-2 | 545<br>12  | Use and P buttons to select the required system option: 1P2(W),3P3(W),3P4(W)                                                   |

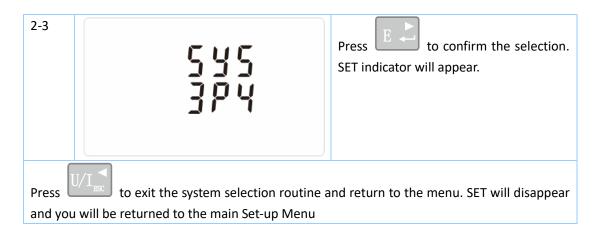

### **Pulse output**

This option allows you to configure the pulse output 1. The output can be set to provide a pulse for a defined amount of energy active or reactive.

Use this section to set up the pulse output for:

Total kWh/ Total kVArh

Import kWh/Export kWh

Import KVArh/Export KVArh

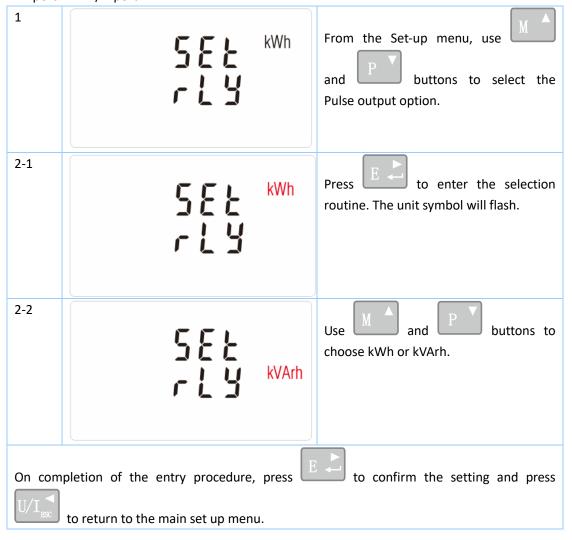

Address: No.1369 Chengnan Road, Jiaxing, Zhejiang, 314001, China.

#### Pulse rate

Use this to set the energy represented by each pulse. Rate can be set to 1 pulse per dFt/0.01/0.1/10/100kWh/kVArh.

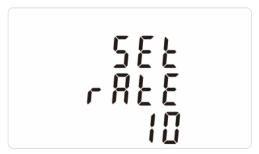

(It shows 1 impulse = 10kWh/kVArh)

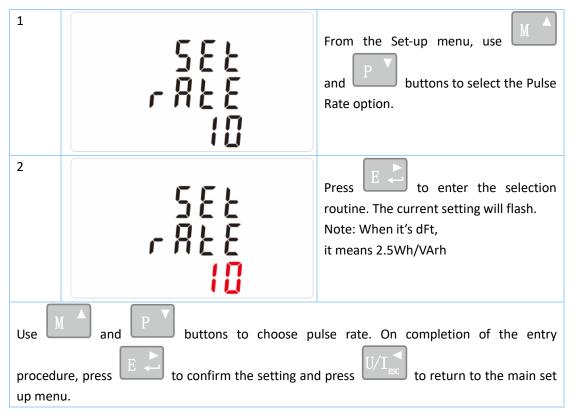

### **Pulse Duration**

The energy monitored can be active or reactive and the pulse width can be selected as 200, 100(default) or 60ms.

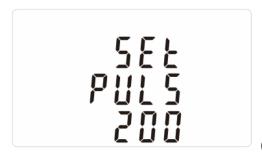

(It shows pulse width of 200ms)

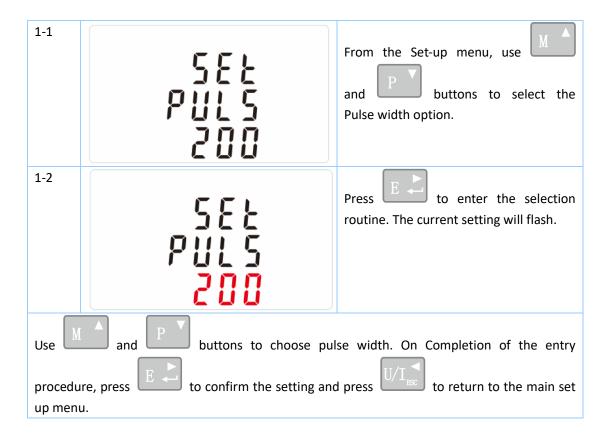

#### Communication

There is a Mbus port can be used for communication using Mbus protocol. For Mbus communication, parameters are selected from Front panel.

### **RS485 Address**

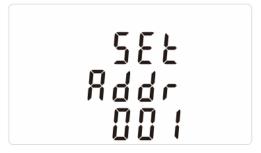

(The range is from 001 to 250)

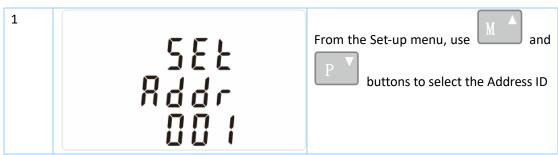

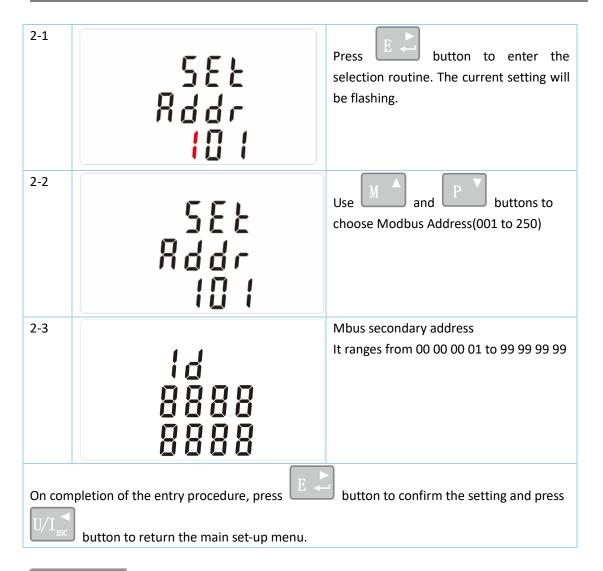

### **Baud Rate**

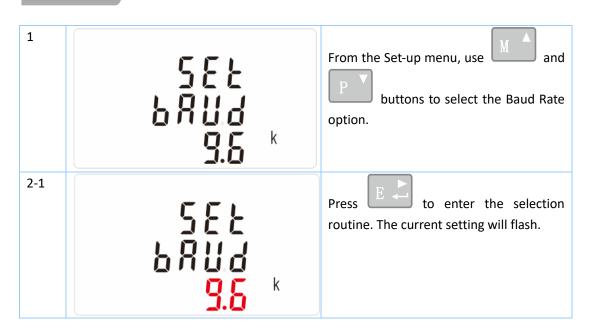

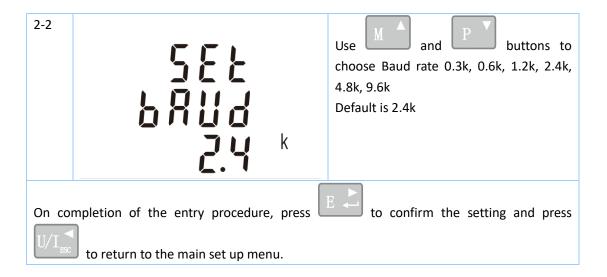

### Parity

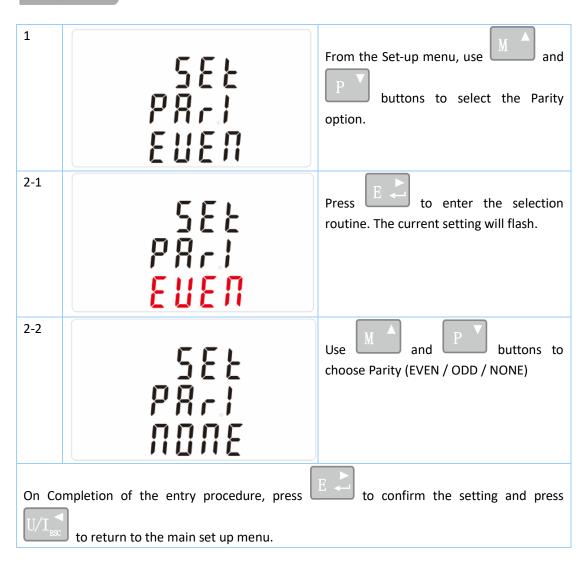

### Stop bits

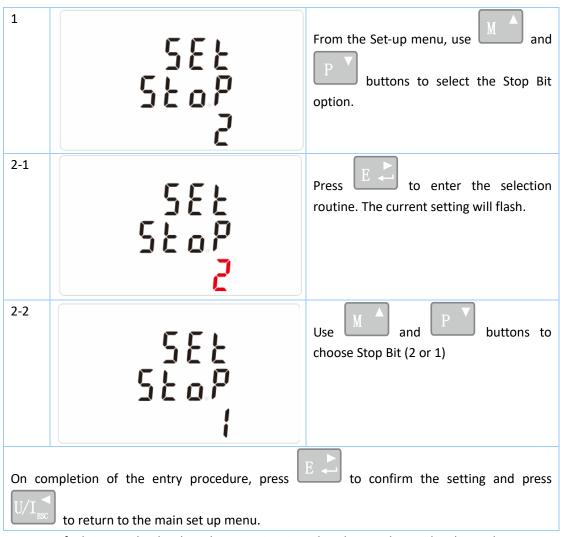

Note: Default is 1, and only when the parity is NONE that the stop bit can be changed to 2.

# CLR

The meter provides a function to reset the maximum demand value of current and power.

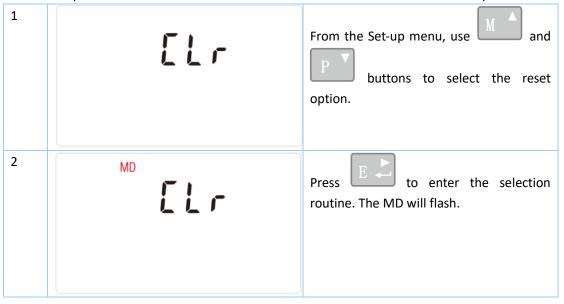

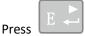

to confirm the setting and press

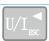

to return to the main set up menu.

### **Specifications**

#### Measured Parameters

The unit can monitor and display the following parameters of a single phase two wire(1p2w), three phase three wire(3p3w) or four phase four wire(3p4w) supply.

### Voltage and Current

Phase to neutral voltages 100 to 289V a.c. (not for 3p3w supplies)

Voltages between phases 173 to 500V a.c. (3p supplies only)

Basic current (Ib): 10A
Max current: 100A
Min. Current: 5% of Ib
Starting current: 0.4% of Ib

Percentage total voltage harmonic distortion (THD%) for each phase to N ( not for 3p3w supplies)

Percentage voltage THD% between phases (three phase supplies only)

Current THD% for each phase

### Power factor and Frequency and Max. Demand

Frequency in Hz

Instantaneous power:

Power 0 to 99999 W

Reactive Power 0 to 99999 VAr

Volt-amps 0 to 99999 VA

Maximum demanded power since last Demand reset Power factor

Maximum neutral demand current, since the last Demand reset (for 3p4w supply only)

### **Energy Measurements**

Imported active energy
 Exported active energy
 Imported active energy
 Imported reactive energy
 Exported reactive energy
 Total active energy
 Total reactive energy
 Total reactive energy
 Total octive energy
 Total reactive energy
 Total octive energy
 Total octive energy
 Total octive energy
 Total octive energy
 Total octive energy
 Total octive energy
 Total octive energy
 Total octive energy
 Total octive energy
 Total octive energy
 Total octive energy
 Total octive energy
 Total octive energy
 Total octive energy
 Total octive energy
 Total octive energy
 Total octive energy
 Total octive energy
 Total octive energy
 Total octive energy
 Total octive energy
 Total octive energy
 Total octive energy
 Total octive energy
 Total octive energy
 Total octive energy
 Total octive energy
 Total octive energy
 Total octive energy
 Total octive energy
 Total octive energy
 Total octive energy
 Total octive energy
 Total octive energy
 Total octive energy
 Total octive energy
 Total octive energy
 Total octive energy
 Total octive energy
 Total octive energy
 Total octive energy
 Total octive energy
 Total octive energy
 Total octive energy
 Total octive energy
 Total octive energy
 Total octive energy
 Total octive energy
 Total octive energy
 Total octive energy
 Total octive energy

### Measured Inputs

Voltage inputs through 4-way fixed connector with 25mm<sup>2</sup> stranded wire capacity. single phase two wire(1p2w), three phase three wire(3p3w) or four phase four wire(3p4w) unbalanced. Line frequency measured from L1 voltage or L3 voltage.

### Accuracy

Voltage

0.5% of range maximum

● Current 0.5% of nominal

● Frequency 0.2% of mid-frequency

• Power factor 1% of unity (0.01)

Active power (W) ±1% of range maximum
 Reactive power (VAr) ±2% of range maximum

Apparent power (VA) ±1% of range maximum
 Active energy (Wh) Class 1 IEC 62053-21

Reactive energy (VARh) ±2% of range maximum
 Total harmonic distortion 1% up to 19st harmonic

• Temperature co-efficient Voltage and current = 0.013%/°C typical

Active energy = 0.018%/°C, typical

• Response time to step input 1s, typical, to >99% of final reading, at 50 Hz.

### **Interfaces for External Monitoring**

Three interfaces are provided:

- an MBus communication channel that can be programmed for MBus EN13757-3 protocol
- an Pulse output(Pulse 1) indicating real-time measured energy.(configurable)
- an Pulse output(Pulse 2) 400imp/kWh

The Modbus configuration (Baud rate etc.) and the pulse output assignments (kW/kVArh, import/export etc.) are configured through the Set-up screens.

#### **Pulse Output**

The unit provides two pulse outputs. Both pulse outputs are passive type.

Pulse output 1 is configurable. The pulse output can be set to generate pulses to represent total / import/export kWh or kVarh.

The pulse constant can be set to generate 1 pulse per:

dFt = 2.5 Wh/VArh

0.01 = 10 Wh/VArh

0.1 = 100 Wh/VArh

1 = 1 kWh/kVArh

10 = 10 kWh/kVArh

100 = 100 kWh/kVArh

Pulse width: 200/100/60ms

Pulse output 2 is non-configurable. It is fixed up with active kWh. The constant is 400imp/kWh.

### MBus Output for EN 13757-3

For MBus **EN13757-3**, the following MBus communication parameters can be configured from the Set-up menu:

Baud rate 300, 600, 1200, 2400, 4800, 9600

Parity none (default)/odd/even

Stop bits 1 or 2

MBus network primary address nnn – 3-digit number, 001 to 250

**MBus network secondary address** 00 00 00 01 to 99 99 99 (The secondary address can not be setted directly on meter, but can be done via Mbus communication)

Address: No.1369 Chengnan Road, Jiaxing, Zhejiang, 314001, China.

Tel: 0086-573-83698881/83698882 Fax: 0086-573-83698883 Web: www.eastron.com.cn

#### Reference Conditions of Influence Quantities

Influence Quantities are variables that affect measurement errors to a minor degree. Accuracy is verified under nominal value (within the specified tolerance) of these conditions.

Ambient temperature
 23°C ±2°C

• Input frequency 50Hz/60Hz ±2%

● Input waveform Sinusoidal (distortion factor < 0.005)

Magnetic field of external origin
 Terrestrial flux

#### **Environment**

Operating temperature
 Storage temperature
 -25°C to +55°C\*
 -40°C to +70°C\*

Relative humidity
 0 to 90%, non-condensing

Altitude
 Up to 2000m

Warm up time10s

• Vibration 10Hz to 50Hz, IEC 60068-2-6, 2g

#### Dimensions

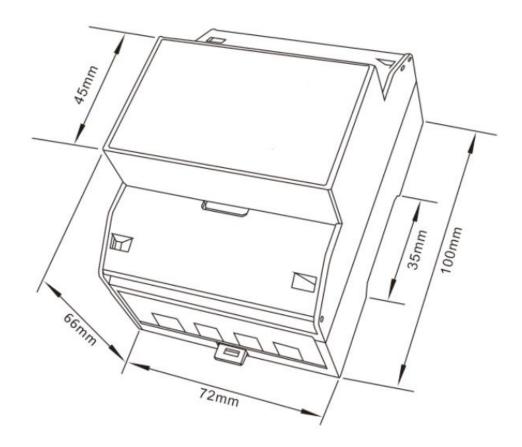

Address: No.1369 Chengnan Road, Jiaxing, Zhejiang, 314001, China.

Tel: 0086-573-83698881/83698882 Fax: 0086-573-83698883 Web: www.eastron.com.cn

### Wiring diagram

• Three Phase Three Wires:

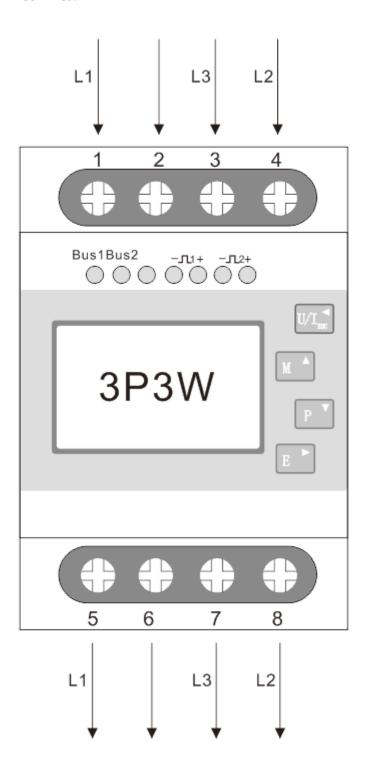

Three Phase Four Wires:

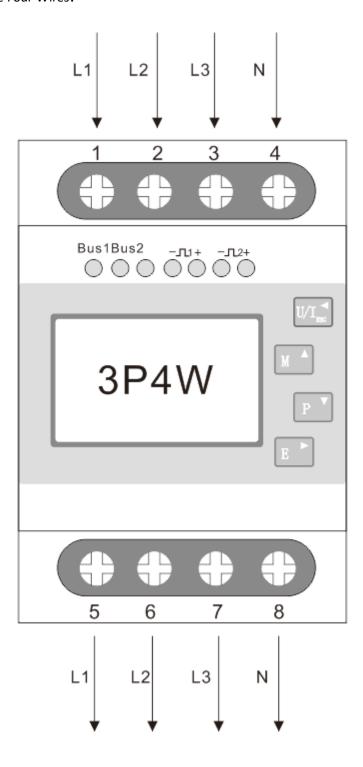

## Single Phase two Wires:

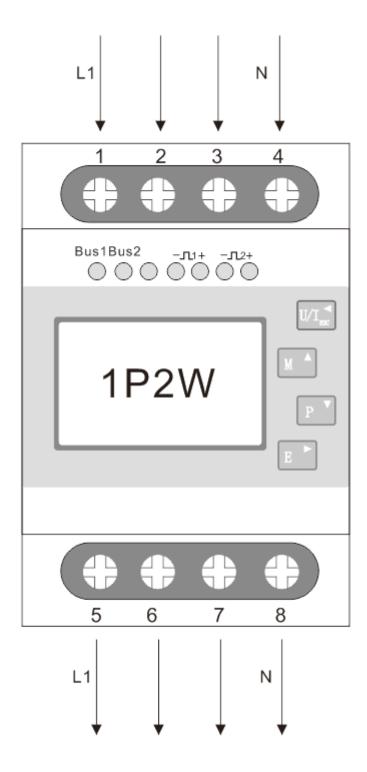

•